# Free Questions for

## Shared by Simmons on 20-10-2022

For More Free Questions and Preparation Resources

Check the Links on Last Page

### Question 1

Question Type: MultipleChoice

You want to know which other stores' revenues match to exceed your store's revenue. You build a query using the sales revenue. What is the next step?

#### Options:

A- Add a subquery displaying all stores and revenues with the operator 'Greater than or equal to your store's revenue.

B- Add a second query displaying all stores and revenues and merge the store name dimensions.

C- Add a combine query displaying all stores and revenues using the union operator.

D- Add a combine query displaying all stores and revenues using intersection operator.

#### Answer:

A

### Question 2

Question Type: MultipleChoice

What tasks can you perform in the data application mode? (2 answers)

#### Options:

- A- Add a report filter
- B- Merge objects
- C- Assign chart series data
- D- Create a new data provider

#### Answer:

B, D

### Question 3

Question Type: MultipleChoice

You add a new object to a query and run the query. How do you display the new object in the document?

#### Options:

- A- Select 'Insert a table in the current report' option.
- B- Choose 'Refresh All' in the report
- C- Select 'Insert a table in a new report' option.
- D- Drag the new object from the Available Objects pane onto the report.

#### Answer:

 $\overline{D}$ 

### Question 4

Question Type: MultipleChoice

What happens if an operational prompt is blank when you execute a query?

#### Options:

- A- The query is filtered by the default value of the prompt.
- B- The query returns an empty record set.
- C- The query filter is ignored.
- D- The query is filtered by the last value selected.

#### Answer:

C

### Question 5

Question Type: MultipleChoice

A table contains a dimension [CITY] and a measure [SALES]. You insert a column to display the formula AVERAGE([SALES]). Which operator do you add to the formula so that it displays the average for the table in every row? (2 answers)

#### Options:

- A- In Block
- B- In Body
- C- ForEach ([CITY])
- D- For AII ([CITY])

#### Answer:

A, D

### Question 6

Question Type: MultipleChoice

What does the ranking calculation mode Cumulative Percentage keep in the block?

#### Options:

A- The top/bottom values until the sum reaches a specified percentage of the total.

- B- The top/bottom number of rows based on the measure.
- C- The top/bottom percentage of the number of rows based on the dimension.
- D- The top/bottom values until the sum reaches a specified value.

#### Answer:

A

### Question 7

Question Type: MultipleChoice

What actions can you perform in the Web Intelligence query panel? (3 answers)

#### Options:

- A- Publish as a web service.
- B- Remove objects from the query.
- C- Change custom filters.
- D- Change table to chart.

E- Rearrange objects in the query.

#### Answer:

B, C, E

### Question 8

Question Type: MultipleChoice

What data source can you select when creating a document using the Web Intelligence Rich Client? (2 answers)

#### Options:

A- BEx Query

- B- XML files
- C- Lumira Dataset
- D- Analysis view

#### Answer:

A, D

### Question 9

Question Type: MultipleChoice

Which table type looks most similar to a Microsoft Excel pivot table?

#### Options:

A- Cross table

B- Form

- C- Horizontal table
- D- Vertical table

#### Answer:

### Question 10

#### Question Type: MultipleChoice

What option do you select to change the Total Revenue to a currency (shown in the attached graphic)?

#### Options:

- A- Right click on the edge of the table. U 2. Select Format Table.
- B- Right click the Total Revenue column name. 2. Select Format Number.
- C- Right click a number in the Total Revenue column.  $\wedge$   $\wedge$  2. Select Format Cell.
- D- Right click a number in the Total Revenue column. 2. Select Format Number.

#### Answer:

 $\overline{C}$ 

### Question 11

Question Type: MultipleChoice

After starting a drill, where are the objects that were selected in the drill interaction shown?

#### Options:

- A- In the Report Map pane
- B- In the Document Structure and Filters pane
- C- In the formula bar
- D- In the filter bar

#### Answer:

D

### Question 12

Question Type: MultipleChoice

Why is the subtotal missing from the bottom of each break in the attached diagram?

#### Options:

- A- The default aggregation on the measure is delegated.
- B- The report is NOT sectioned by year.
- C- The break footers display option is NOT selected.
- D- The calculation was applied to the table before the break.

#### Answer:

D

To Get Premium Files for Visit <https://www.p2pexams.com/products/>

For More Free Questions Visit

<https://www.p2pexams.com/n-a/pdf/>

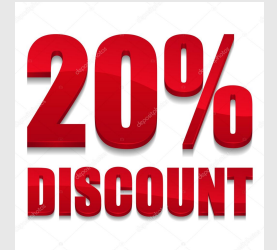